## CREATING A ZOOM PROFILE: STUDENT TUTORIAL

## CREATING A ZOOM PROFILE

FROM YOUR COMPUTER

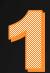

| G Google X +                                           |                                         | - 0 ×                  |
|--------------------------------------------------------|-----------------------------------------|------------------------|
| $\leftarrow$ $\rightarrow$ $C$ $\triangleq$ google.com |                                         | ۰ 🕁                    |
| About Store                                            | Starting from<br>your browser<br>Google | Gmail Images 🏭 K       |
| 1                                                      | Google Search I'm Feeling Lucky         |                        |
|                                                        |                                         |                        |
| Advertising Business How Search works                  |                                         | Privacy Terms Settings |

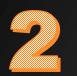

| G Google × +                                                           | -              | o ×      |
|------------------------------------------------------------------------|----------------|----------|
| $\leftrightarrow$ $\rightarrow$ C <sup>t</sup> $\triangleq$ google.com |                | I        |
| About Store                                                            | Gmail Images ▮ |          |
| Advertising Business How Search works                                  | Privacy Terms  | Settings |

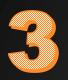

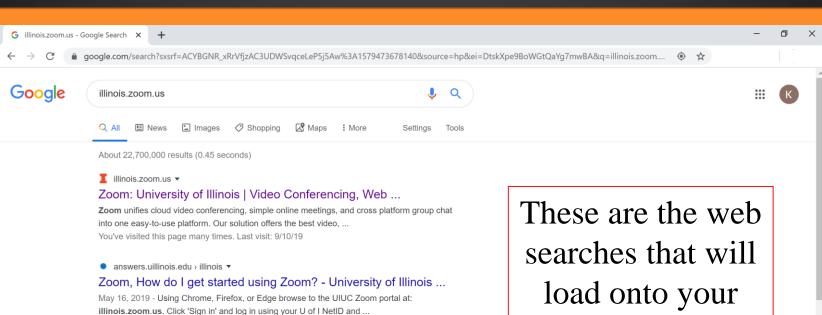

I onlinemba.illinois.edu > current-students > degree > program-structure 🔻 Program Structure/Zoom - iMBA - University of Illinois at Urbana May 25, 2018 - On the Illinois Compass 2g platform, students will find the advanced high ... @ illlinois.edu ZOOM ID by going to: https://illinoisbusiness.zoom.us.

I webstore.illinois.edu > ... > Software > Mac Platform Products ▼ Zoom Pro Video Communication License (Expires 06/30/20 ... Please email WebStore@illinois.edu if you would like to purchase complete college coverage. Please please login to https://illinois.zoom.us to use this service.

www.reddit.com > UIUC > comments > zoom\_video\_conferencing\_n... • Zoom Video Conferencing now available at UIUC : UIUC - Reddit Zoom Video Conferencing is now available for all students, staff, and faculty in ... You can get started using it today by visiting illinois.zoom.us and configuring ...

🔖 news.illinoisstate.edu > 2018/10 > zoom-video-conference-software-n... 🔻

screen

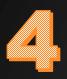

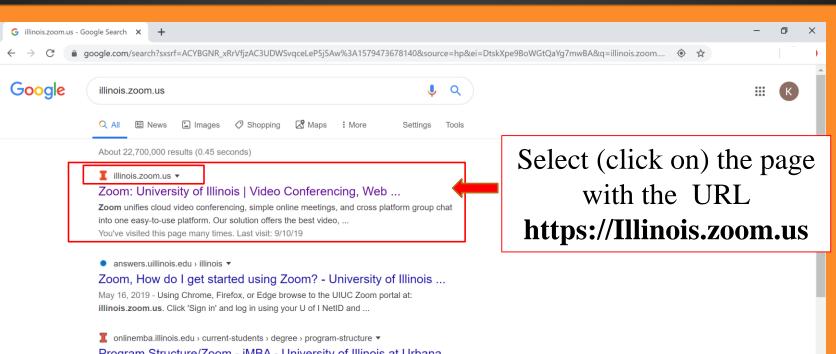

Program Structure/Zoom - iMBA - University of Illinois at Urbana May 25, 2018 - On the Illinois Compass 2g platform, students will find the advanced high ... @ illinois.edu ZOOM ID by going to: https://illinoisbusiness.zoom.us.

▼ webstore.illinois.edu > ... > Software > Mac Platform Products ▼
Zoom Pro Video Communication License (Expires 06/30/20 ... Please email WebStore@illinois.edu if you would like to purchase complete college coverage. Please please login to https://illinois.zoom.us to use this service.

Som Video Conferencing now available at UIUC : UIUC - Reddit Zoom Video Conferencing now available at UIUC : UIUC - Reddit Zoom Video Conferencing is now available for all students, staff, and faculty in ... You can get started using it today by visiting illinois.zoom.us and configuring ...

🔖 news.illinoisstate.edu > 2018/10 > zoom-video-conference-software-n... 🔻

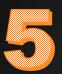

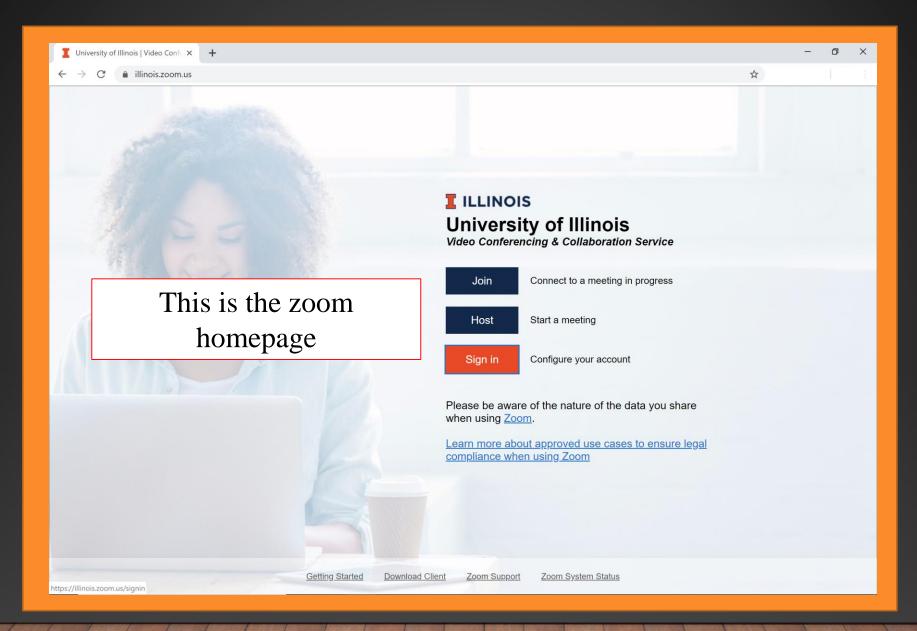

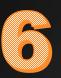

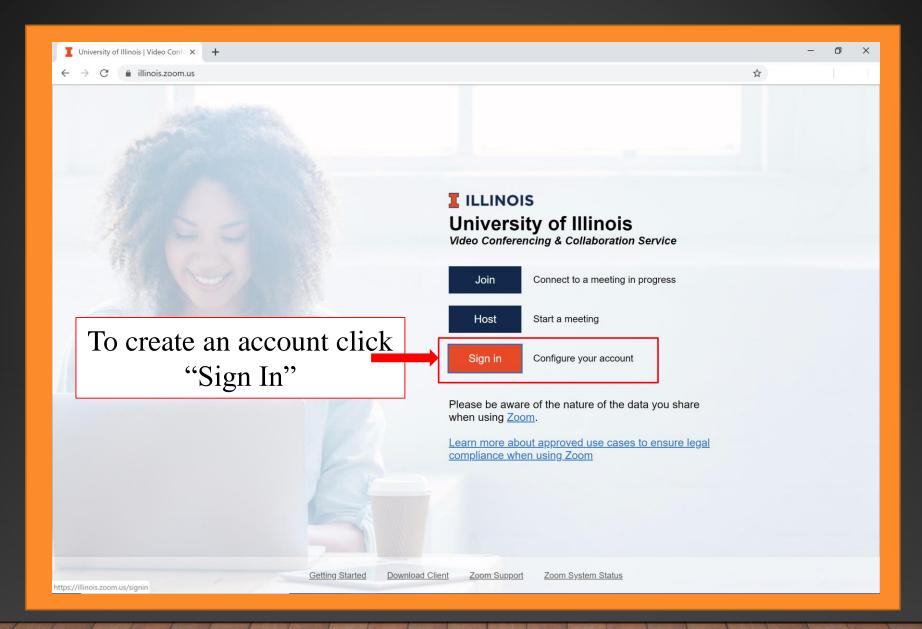

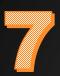

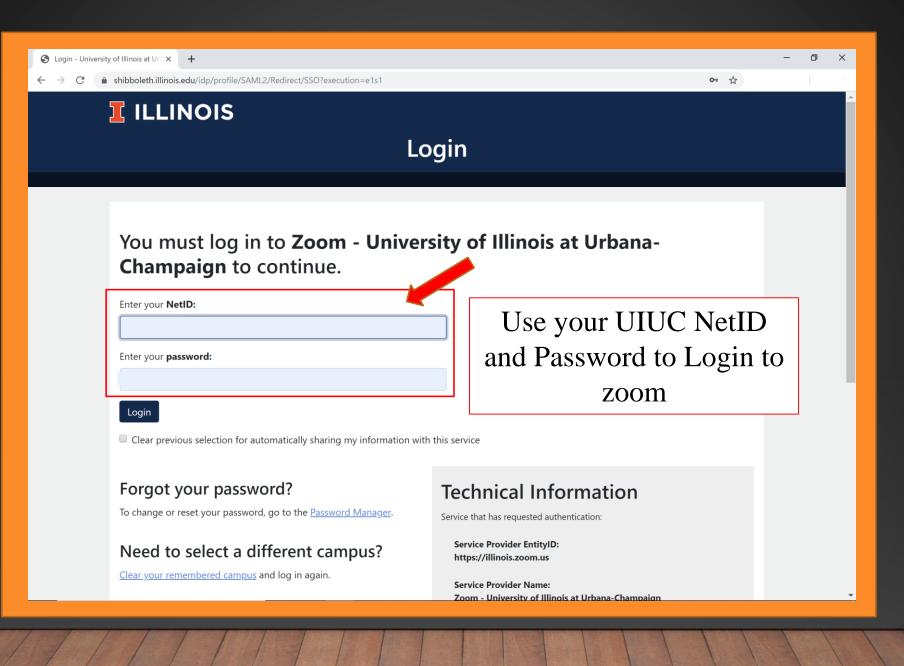

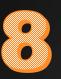

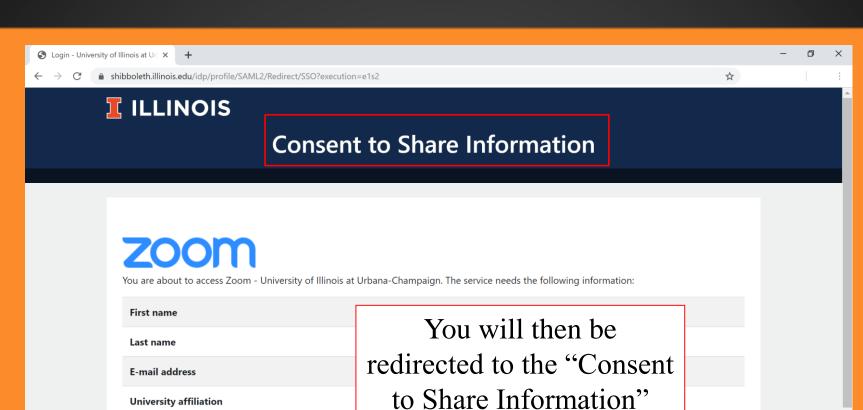

ΚV

page for Zoom

University affiliation

**Campus department** 

Student college code

Learn more about sharing information with services. Additional information about the service

#### Information sharing options

Select how you would like to share your information, and how often you would like to be asked about this setting:

Share now, and ask me every time I log in.

Share now, and ask again if the information I need to provide changes.

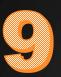

#### S Login - University of Illinois at Url × +

#### $\leftarrow \rightarrow C$ **a** shibboleth.illinois.edu/idp/profile/SAML2/Redirect/SSO?execution=e1s2

– ø ×

☆

|                                                                                                    | · · · · · · · · · · · · · · · · · · ·                                              |  |  |  |  |  |  |
|----------------------------------------------------------------------------------------------------|------------------------------------------------------------------------------------|--|--|--|--|--|--|
| First name                                                                                                    | Scroll down and select the                                                         |  |  |  |  |  |  |
| Last name                                                                                                    |                                                                                    |  |  |  |  |  |  |
| E-mail address                                                                                                    | "Share now, and ask                                                                |  |  |  |  |  |  |
| University affiliation                                                                                                    | again if the information I                                                         |  |  |  |  |  |  |
| Campus department                                                                                                    | need to provide changes"                                                           |  |  |  |  |  |  |
| Student college code                                                                                                    | option before clicking                                                             |  |  |  |  |  |  |
| Learn more about sharing information with services. Addit                                                                                    | "Proceed" at the bottom                                                            |  |  |  |  |  |  |
| Information sharing options                                                                                                    | of the page                                                                        |  |  |  |  |  |  |
| Select how you would like to share your information, and                                                                                     | of the page                                                                        |  |  |  |  |  |  |
| <ul> <li>Share now, and ask me every time Llog in</li> <li>Share now, and ask again if the information I need to provide changes.</li> </ul> |                                                                                    |  |  |  |  |  |  |
| <ul> <li>Always share with all services automatically, and do no<br/>login screen).</li> </ul>                                               | ot ask again (this setting can be revoked at any time by using the checkbox on the |  |  |  |  |  |  |
| Proceed Do Not Share                                                                                                    |                                                                                    |  |  |  |  |  |  |
|                                                                                                    |                                                                                    |  |  |  |  |  |  |
|                                                                                                    |                                                                                    |  |  |  |  |  |  |
|                                                                                                    |                                                                                    |  |  |  |  |  |  |
| Where to Get Help                                                                                                    |                                                                                    |  |  |  |  |  |  |
| Technology Services Help Desk                                                                                                    | <u>Copyright Accessibility Privacy Feedback</u>                                    |  |  |  |  |  |  |

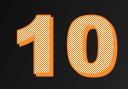

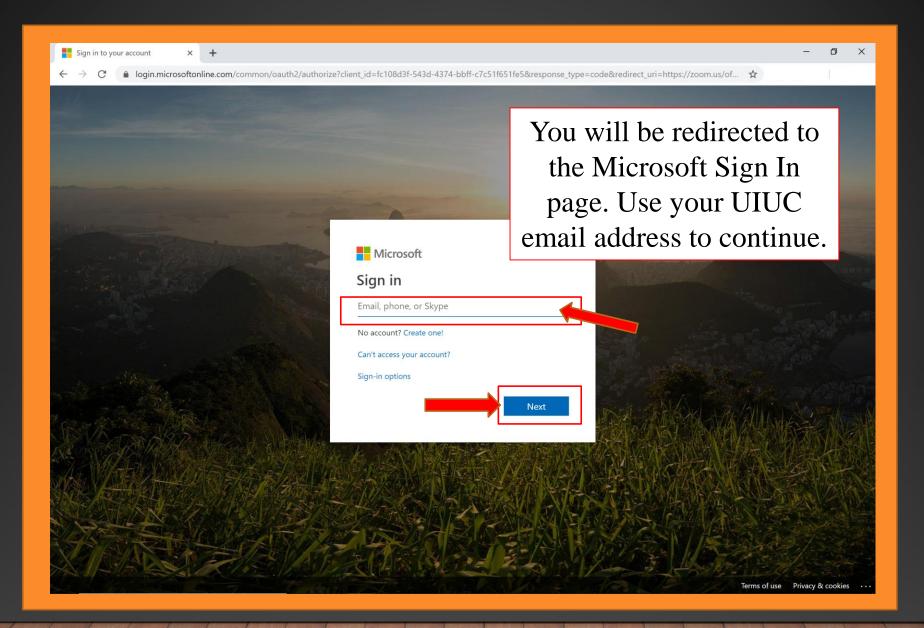

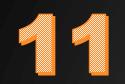

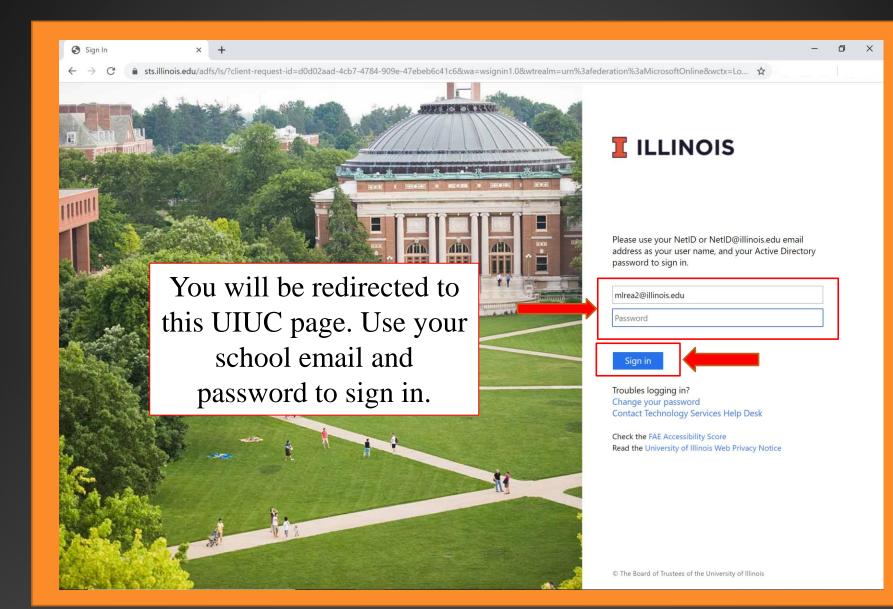

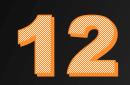

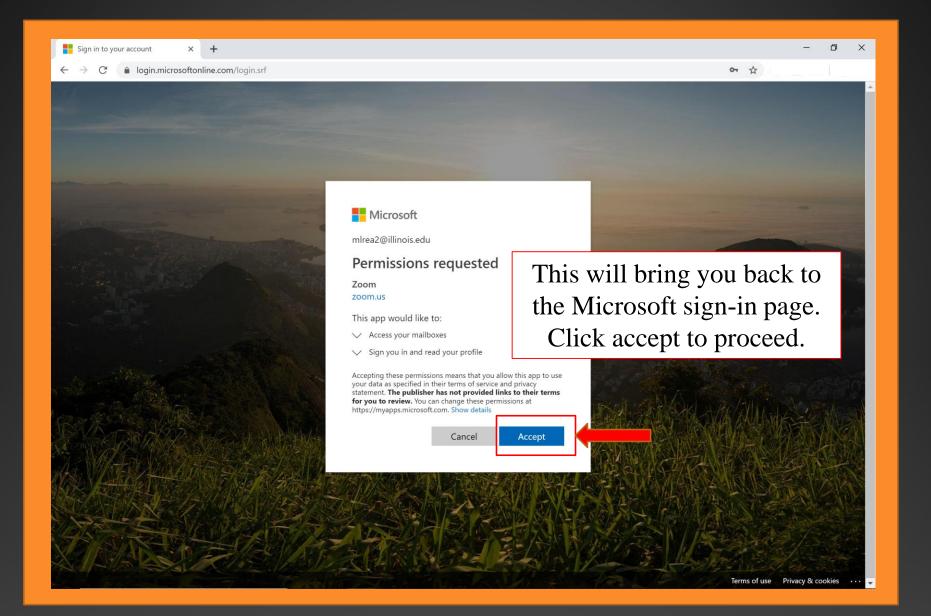

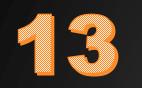

| <ul> <li>My Profile - Zoom</li> <li>× +</li> <li>← → C           <ul> <li>illinois.zoom.us/profile?error_coordition</li> </ul> </li> </ul> | de=4039&is_oauth=null                      | ×                                                                                           | - @ X  |
|----------------------------------------------------------------------------------------------------|--------------------------------------------|---------------------------------------------------------------------------------------------|--------|
|                                                                                                    | PORT TRAINING                              | JOIN A MEETING HOST A MEETING -                                                             |        |
| Profile<br>Meetings<br>Webinars<br>Personal Audio Conference                                                                               | Change                                     | MacKenzie Rea<br>Account No. 50 You will now be<br>redirected to your zoom<br>profile page  | it     |
| Recordings<br>Settings<br>Account Profile                                                                                                  | Personal Meeting ID                        | 775-538-9024<br>https://illinois.zoom.us/j/7755389024<br>× Use this ID for instant meetings | Edit   |
| Reports                                                                                                    | Personal Link                              | Not set yet.                                                                                | tomize |
| Attend Live Training                                                                                                    | Sign-In Email                              | mlrea2@illinois.edu<br>Linked accounts: 550                                                 |        |
| Video Tutorials<br>Knowledge Base                                                                                                    | User Type                                  | Pro 😡                                                                                       |        |
|                                                                                                    | Capacity                                   | Meeting 300 😡                                                                               |        |
|                                                                                                    | Language                                   | English                                                                                     | Edit   |
|                                                                                                    | Date and Time                              | Time Zone     (GMT-5:00) Central Time (US and Canada)                                       | Edit   |
| (j) By using this site, you agree wi                                                                                                    | ith our use of cookies. <u>Want to kno</u> | w more?                                                                                     | ×      |

## CREATING A ZOOM PROFILE

FROM YOUR PHONE OR TABLET

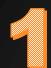

# From your device's Appstore, search for "Zoom Cloud Meetings".

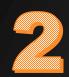

### Click and download this app.

App Store Preview

Apple iPhone or iPad Zoom App from the Apple App Store.

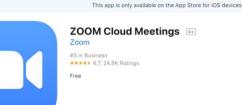

\*\*\*\* 68,516 2

Install

Android Zoom App from the Google Play Store.

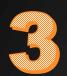

Once the App is downloaded, open the App. This will redirect you to the Zoom Sign-Up page.

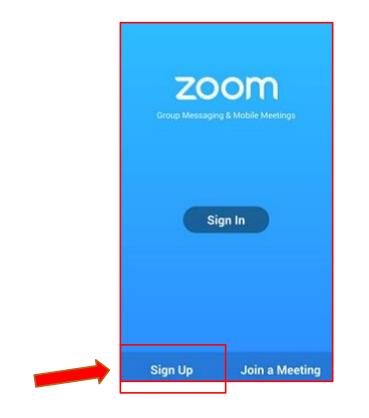

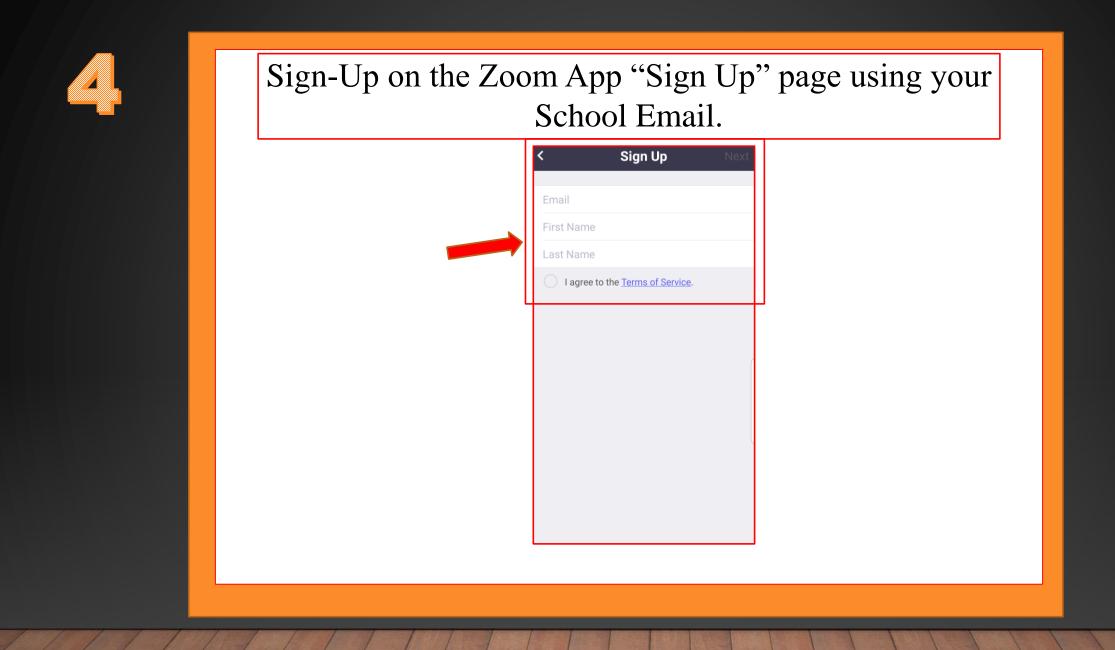

### SIGNING INTO YOUR DISCUSSION SECTION

(FOLLOW THESE STEPS AFTER YOU MAKE YOUR ZOOM MEETING PROFILE)

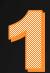

| G Google X +                                           |                                         | - 0 ×                  |
|--------------------------------------------------------|-----------------------------------------|------------------------|
| $\leftarrow$ $\rightarrow$ $C$ $\triangleq$ google.com |                                         | ۰ 🕁                    |
| About Store                                            | Starting from<br>your browser<br>Google | Gmail Images 🏭 K       |
| 1                                                      | Google Search I'm Feeling Lucky         |                        |
|                                                        |                                         |                        |
| Advertising Business How Search works                  |                                         | Privacy Terms Settings |

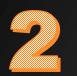

| G Google × +                                                           | -              | o ×      |
|------------------------------------------------------------------------|----------------|----------|
| $\leftrightarrow$ $\rightarrow$ C <sup>t</sup> $\triangleq$ google.com |                | I        |
| About Store                                                            | Gmail Images ▮ |          |
| Advertising Business How Search works                                  | Privacy Terms  | Settings |

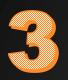

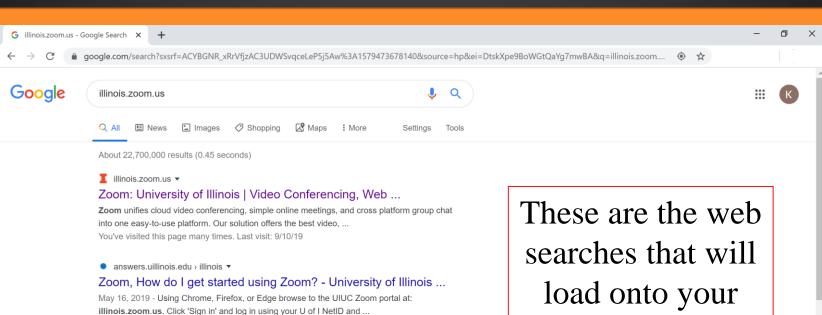

I onlinemba.illinois.edu > current-students > degree > program-structure 🔻 Program Structure/Zoom - iMBA - University of Illinois at Urbana May 25, 2018 - On the Illinois Compass 2g platform, students will find the advanced high ... @ illlinois.edu ZOOM ID by going to: https://illinoisbusiness.zoom.us.

I webstore.illinois.edu > ... > Software > Mac Platform Products ▼ Zoom Pro Video Communication License (Expires 06/30/20 ... Please email WebStore@illinois.edu if you would like to purchase complete college coverage. Please please login to https://illinois.zoom.us to use this service.

www.reddit.com > UIUC > comments > zoom\_video\_conferencing\_n... • Zoom Video Conferencing now available at UIUC : UIUC - Reddit Zoom Video Conferencing is now available for all students, staff, and faculty in ... You can get started using it today by visiting illinois.zoom.us and configuring ...

🔖 news.illinoisstate.edu > 2018/10 > zoom-video-conference-software-n... 🔻

screen

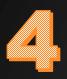

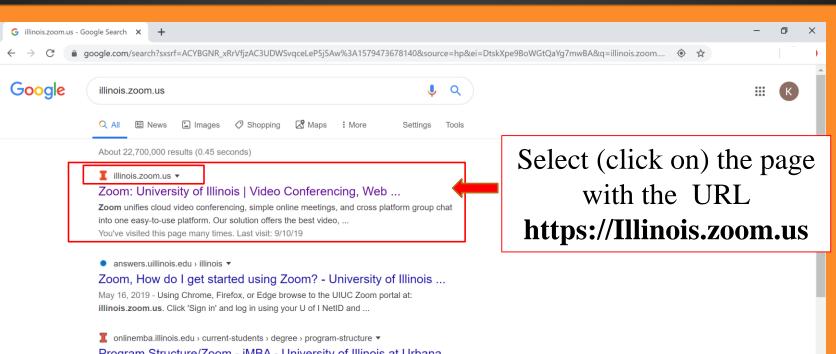

Program Structure/Zoom - iMBA - University of Illinois at Urbana May 25, 2018 - On the Illinois Compass 2g platform, students will find the advanced high ... @ illinois.edu ZOOM ID by going to: https://illinoisbusiness.zoom.us.

▼ webstore.illinois.edu > ... > Software > Mac Platform Products ▼
Zoom Pro Video Communication License (Expires 06/30/20 ... Please email WebStore@illinois.edu if you would like to purchase complete college coverage. Please please login to https://illinois.zoom.us to use this service.

Som Video Conferencing now available at UIUC : UIUC - Reddit Zoom Video Conferencing now available at UIUC : UIUC - Reddit Zoom Video Conferencing is now available for all students, staff, and faculty in ... You can get started using it today by visiting illinois.zoom.us and configuring ...

🔖 news.illinoisstate.edu > 2018/10 > zoom-video-conference-software-n... 🔻

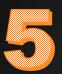

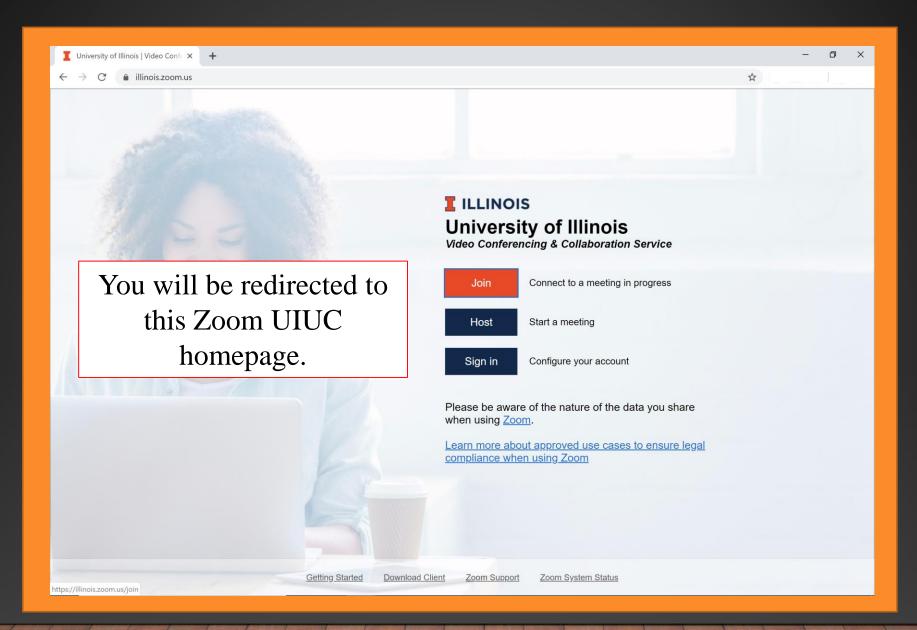

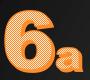

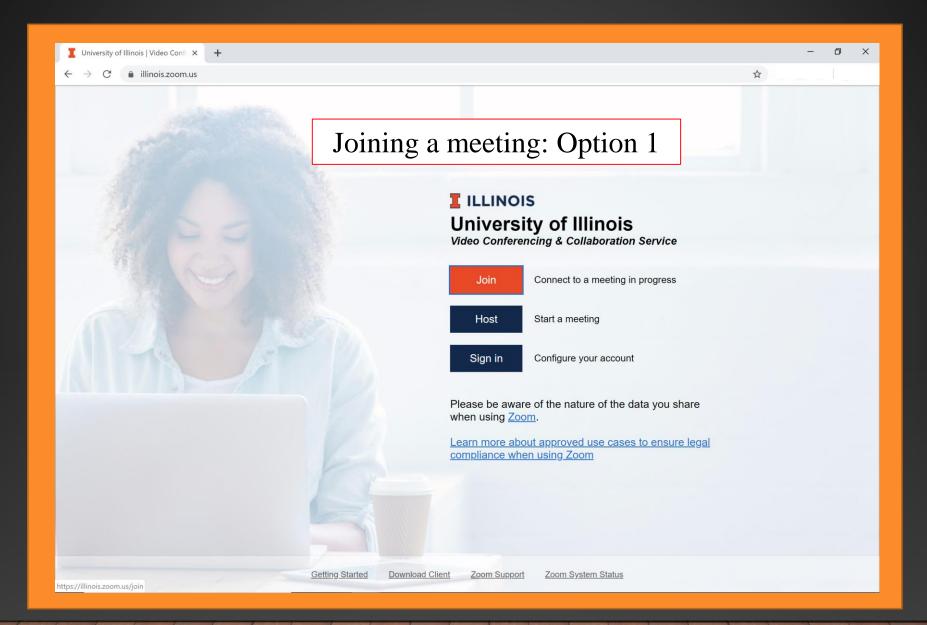

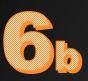

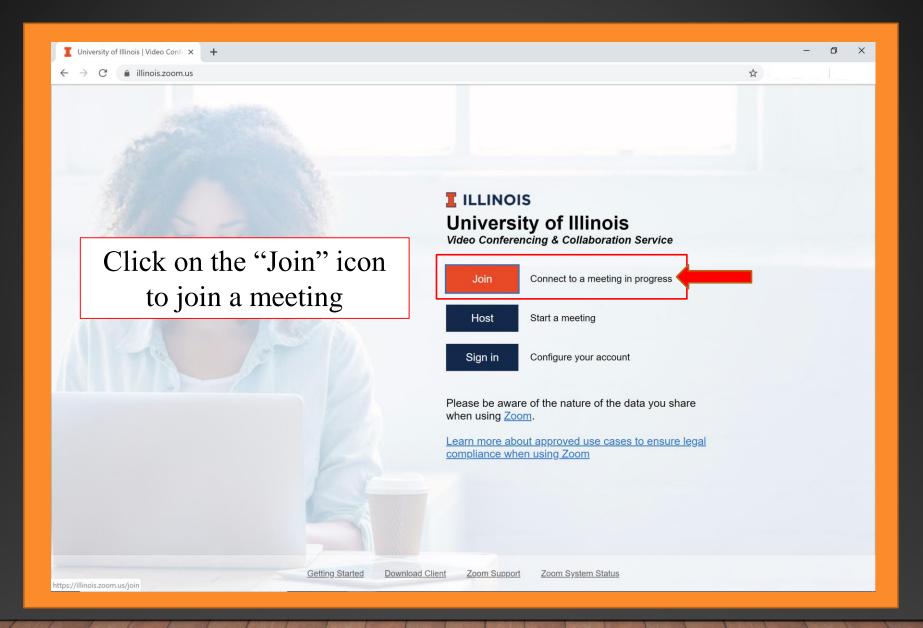

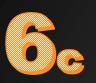

| Join a Meeting - Zoom  | < +                 |          |                                      |                                 |                           |                  | - 0 >    |
|------------------------|---------------------|----------|--------------------------------------|---------------------------------|---------------------------|------------------|----------|
| → C 🔒 illinois.zoom.us | join                |          |                                      |                                 |                           | \$               |          |
| ILLINOIS 1.888         | .799.9666 SUPPORT   | TRAINING |                                      |                                 | JOIN A MEETING            | HOST A MEETING 🗸 | SIGN OUT |
|                        |                     | r        |                                      |                                 |                           |                  |          |
|                        |                     |          | Join a Me                            | eeting                          |                           |                  |          |
|                        |                     |          | Meeting ID or Perso                  | onal Link Name                  |                           |                  |          |
|                        |                     |          | Ŭ                                    |                                 |                           |                  |          |
|                        |                     |          | Join                                 |                                 |                           |                  |          |
|                        |                     |          |                                      |                                 |                           |                  |          |
|                        |                     |          |                                      |                                 |                           |                  |          |
|                        |                     | Yo       | ou will be re                        | directed to                     | D                         |                  |          |
|                        |                     | the      | "Join a Me                           | eting" nag                      | re l                      |                  |          |
|                        |                     | une      |                                      | cung pag                        | ,C                        |                  |          |
|                        |                     |          |                                      |                                 |                           |                  |          |
|                        |                     |          |                                      |                                 |                           |                  |          |
|                        |                     |          |                                      |                                 |                           |                  |          |
|                        | About               |          | Download                             | Sales                           | Support                   |                  |          |
|                        | Zoom Bl<br>Custome  |          | Meetings Client<br>Zoom Rooms Client | 1.888.799.9666<br>Contact Sales | Account<br>Support Center |                  |          |
|                        | Our Tea             |          | Zoom Rooms Controller                | Plans & Pricing                 | Live Training             |                  |          |
|                        | Why Zoo             |          | Browser Extension                    | Request a Demo                  | Feedback                  |                  |          |
|                        | Features<br>Careers |          | Outlook Plug-in<br>iPhone/iPad App   | Webinars and Events             | Contact Us<br>Test Zoom   |                  |          |
|                        | Integrati           | ons      | Android App                          |                                 |                           |                  |          |
|                        | Partners            |          |                                      |                                 |                           |                  |          |

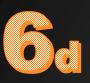

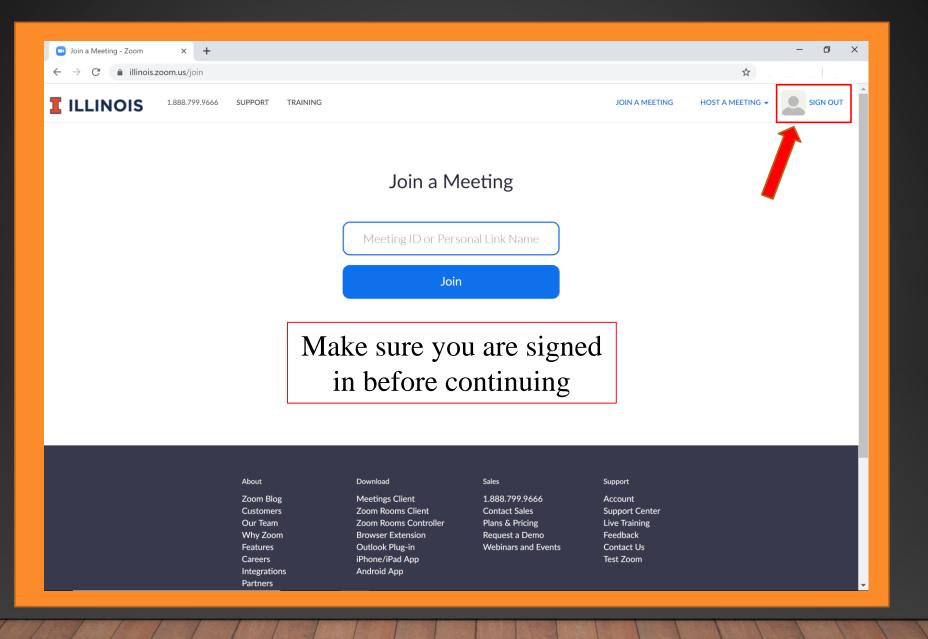

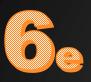

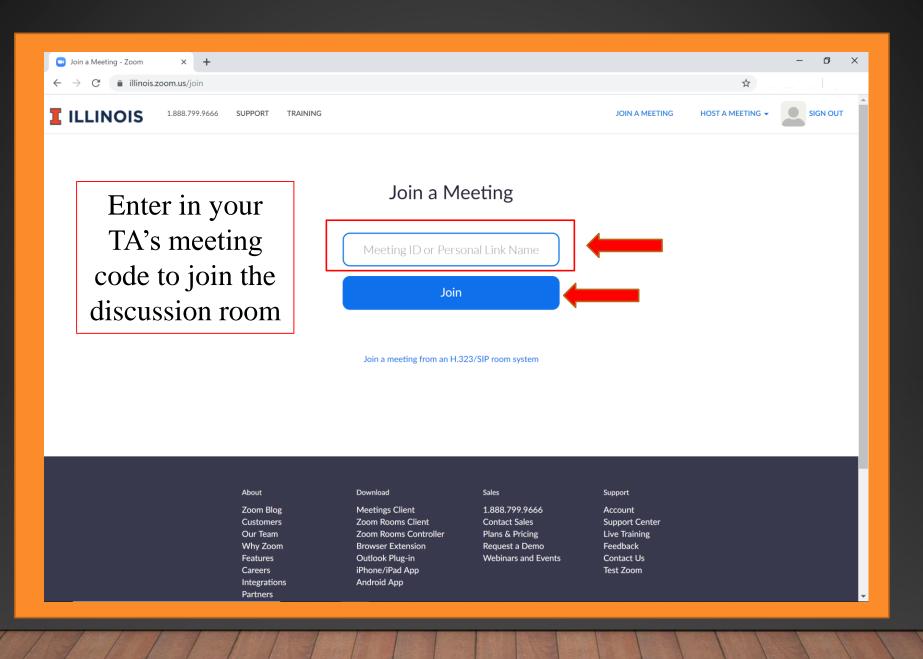

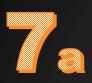

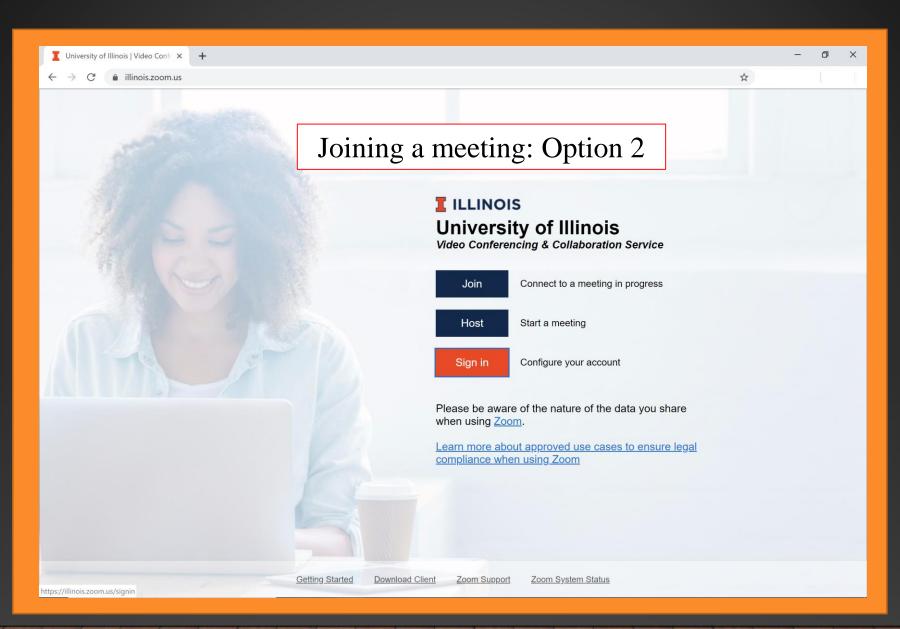

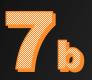

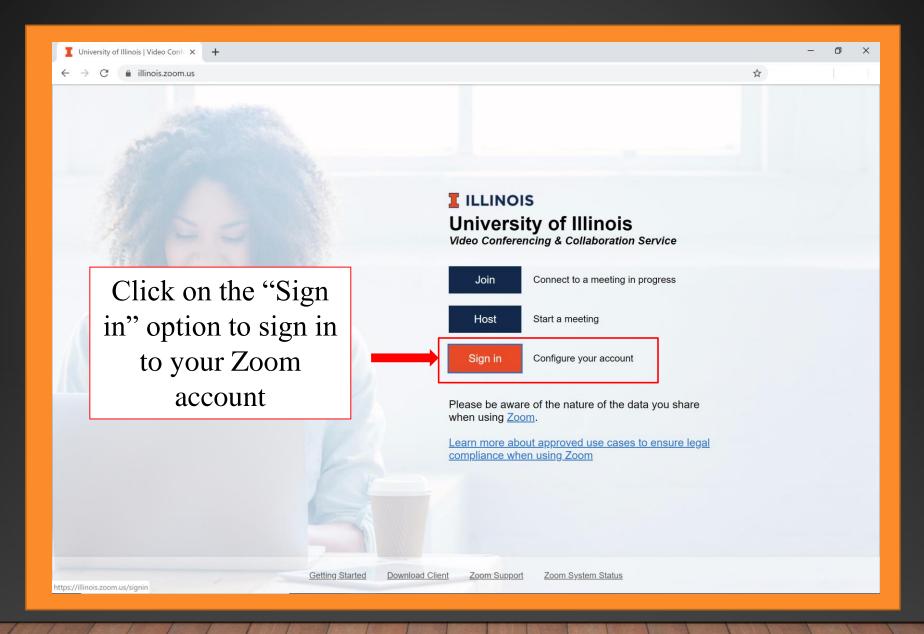

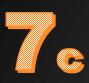

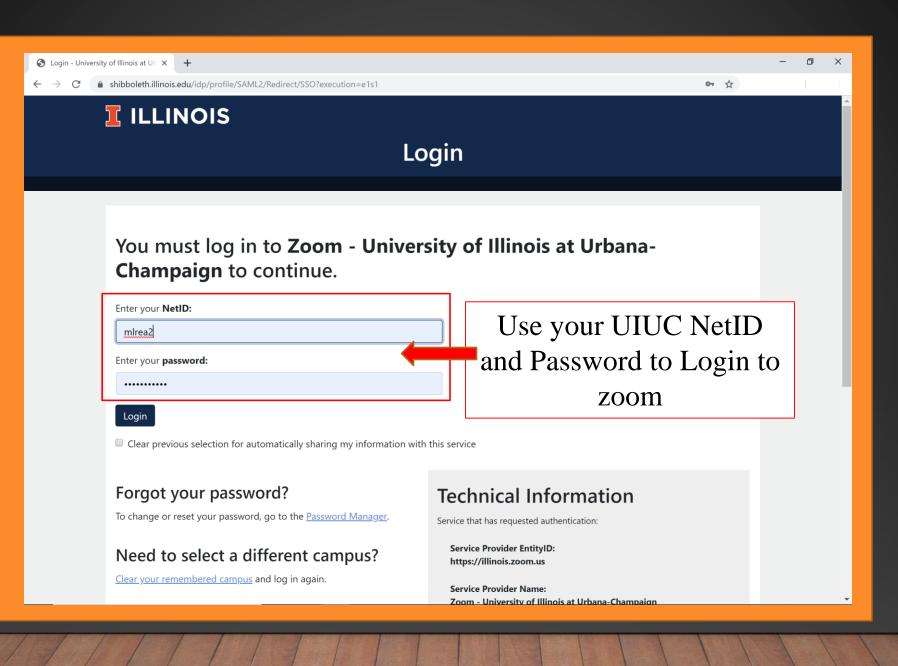

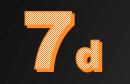

| 📑 My Profile - Zoom                                                              | × +              |                            |                                                                                                    | - 0 ×                     |
|----------------------------------------------------------------------------------|------------------|----------------------------|----------------------------------------------------------------------------------------------------|---------------------------|
| $\leftarrow$ $\rightarrow$ C $($ illinois.zoom                                   | n.us/profile?err | or_code=4039&is_oauth=null |                                                                                                    | \$                        |
|                                                                                  | 888.799.9666     | SUPPORT TRAINING           | JOIN A MEETING                                                                                         | HOST A MEETING - SIGN OUT |
| Profile<br>Meetings<br>Webinars<br>Personal Audio Conference                     |                  | Change                     | Account No.<br>You will be brough<br>to your Zoom                                                      | Edit                      |
| Recordings<br>Settings<br>Account Profile                                        |                  | Personal Meeting ID        | 775-538-90 profile page<br>https://illinois.zoom.us/J/7755389024<br>× Use this ID for instant meetings | Edit                      |
| Reports                                                                          |                  | Personal Link              | Not set yet.                                                                                           | Customize                 |
| Attend Live Training                                                             |                  | Sign-In Email              | mlrea2@illinois.edu<br>Linked accounts:                                                                |                           |
| Video Tutorials<br>Knowledge Base                                                |                  | User Type                  | Pro 😡                                                                                                  |                           |
|                                                                                  |                  | Capacity                   | Meeting 300 😡                                                                                          |                           |
|                                                                                  |                  | Language                   | English                                                                                                | Edit                      |
|                                                                                  |                  | Date and Time              | Time Zone (GMT-5:00) Central Time (US and Canada)                                                      | Edit                      |
| By using this site, you agree with our use of cookies. <u>Want to know more?</u> |                  |                            |                                                                                                    |                           |

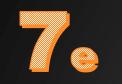

| ■ My Profile - Zoom × +<br>- → C                                                                          | code=4039&is_oauth=null                     |                                                                    | - 0 ×                         |
|----------------------------------------------------------------------------------------------------|---------------------------------------------|--------------------------------------------------------------------|-------------------------------|
| ILLINOIS 1.888.799.9666 S                                                                                 | UPPORT TRAINING                             | JOIN A MEET                                                        | ING HOST A MEETING - SIGN OUT |
| Profile<br>Meetings<br>Webinars<br>Personal Audio Conference<br>Recordings<br>Settings<br>Account Profile | Change<br>Personal Meeting ID               | Click on the "JOIN<br>A MEETING" link<br>at the top of the<br>page | Edit                          |
| Reports                                                                                                   | Personal Link                               | Not set yet.                                                       | Customize                     |
| Attend Live Training                                                                                      | Sign-In Email                               | mlrea2@illinois.edu<br>Linked accounts: 550                        |                               |
| Video Tutorials<br>Knowledge Base                                                                         | User Type                                   | Pro 😡                                                              |                               |
|                                                                                                    | Capacity                                    | Meeting 300 😡                                                      |                               |
|                                                                                                    | Language                                    | English                                                            | Edit                          |
|                                                                                                    | Date and Time                               | Time Zone         (GMT-5:00) Central Time (US and Canada)          | Edit                          |
| (i) By using this site, you agree                                                                         | with our use of cookies. <u>Want to kno</u> | w more?                                                            | ×                             |

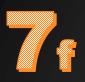

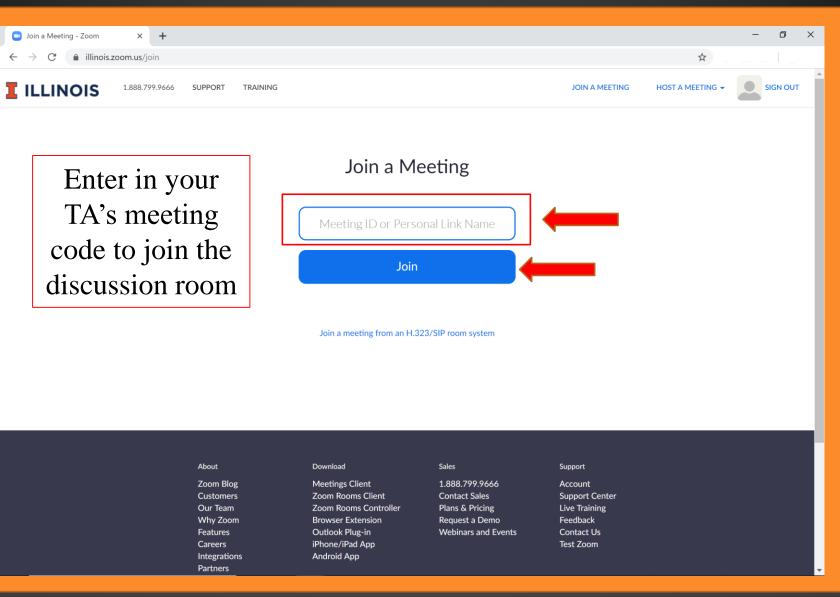